## راهنماي استفاده از اپليكيشن بانوبت(بيمار)

گام اول: دانلود برنامه از آدرس banobat.ir و نصب آن

گام دوم: جستجوي و انتخاب پزشك:

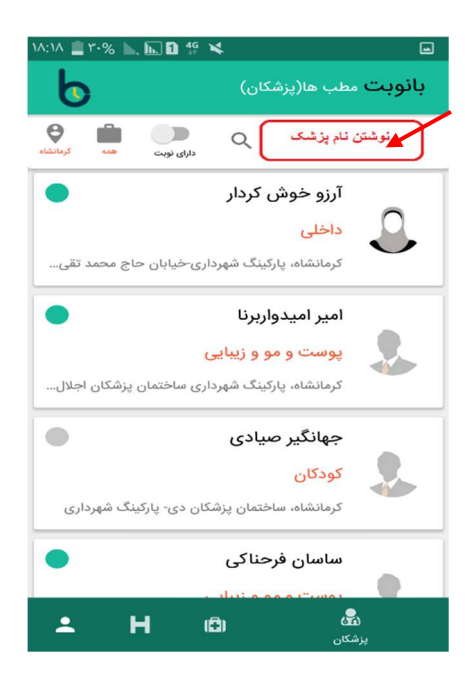

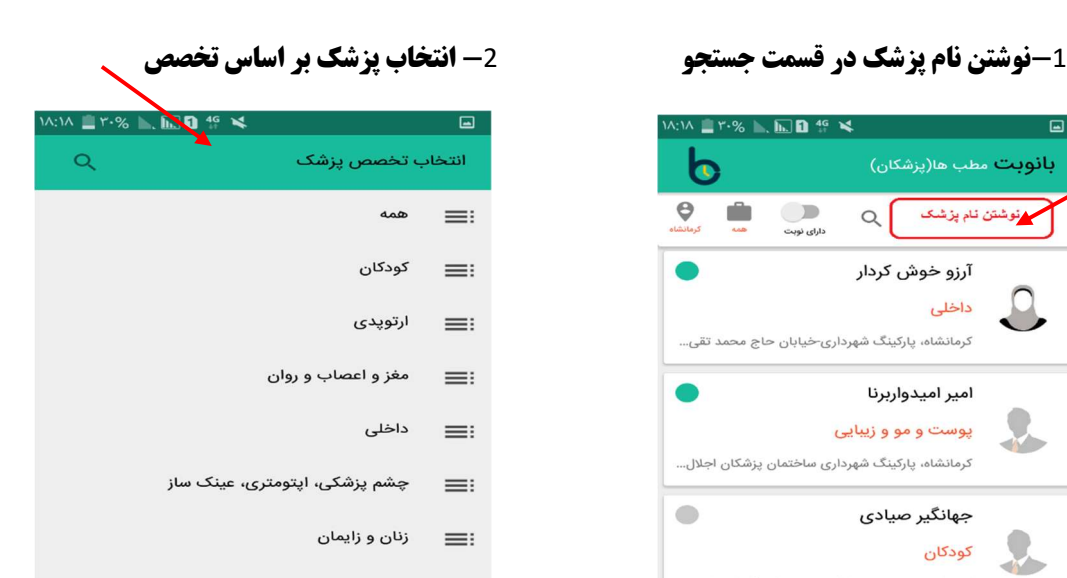

گوش و حلق و بینی  $=$ 

پوست و مو و زیبایی

قلب و عروق  $\equiv$ 

 $\equiv:$ 

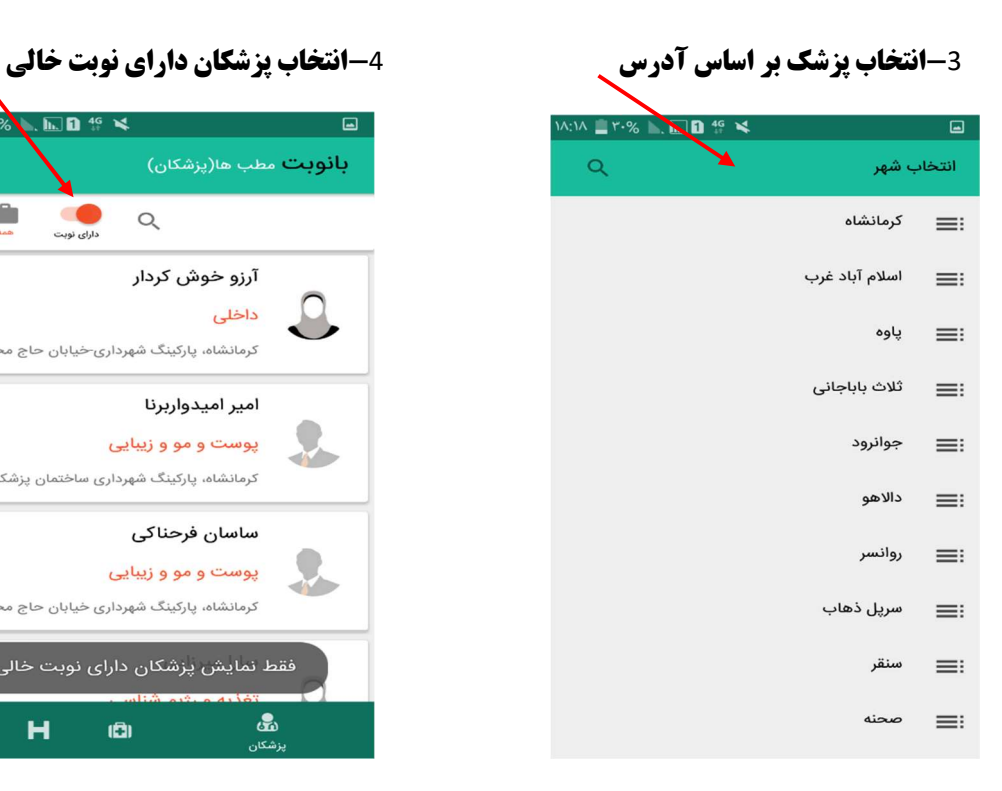

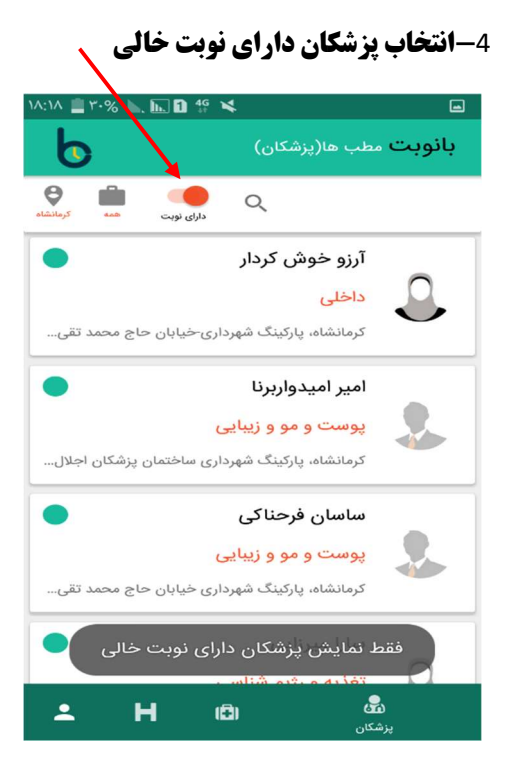

### گام سوم:رزرو نوبت

### -1مشاهده آدرس و اطلاعات پزشك

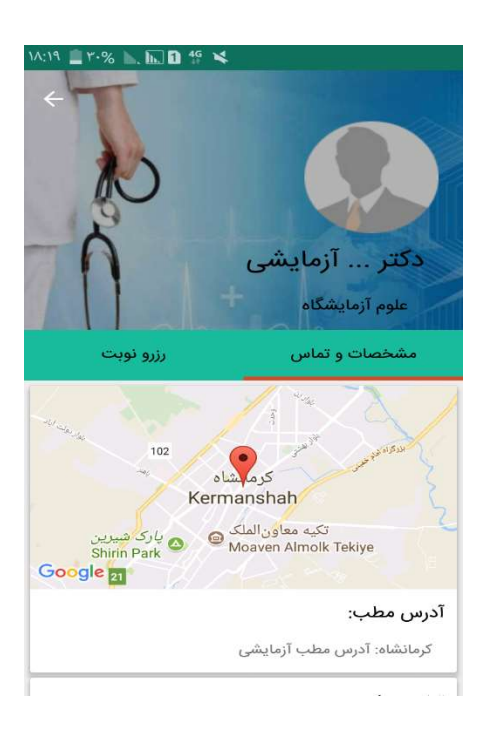

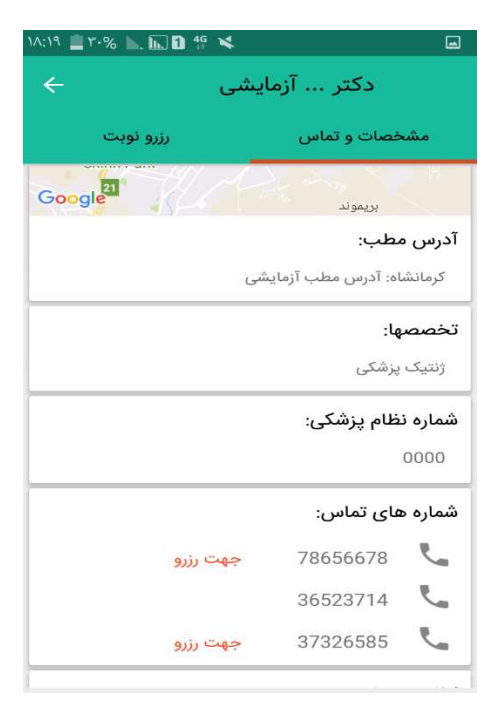

## -2رزرو نوبت

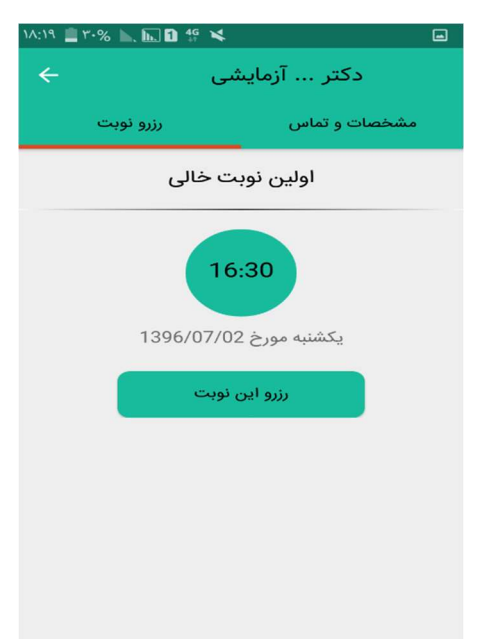

# -انتخاب اولين نوبت خالي - انتخاب از بين نوبت هاي خالي

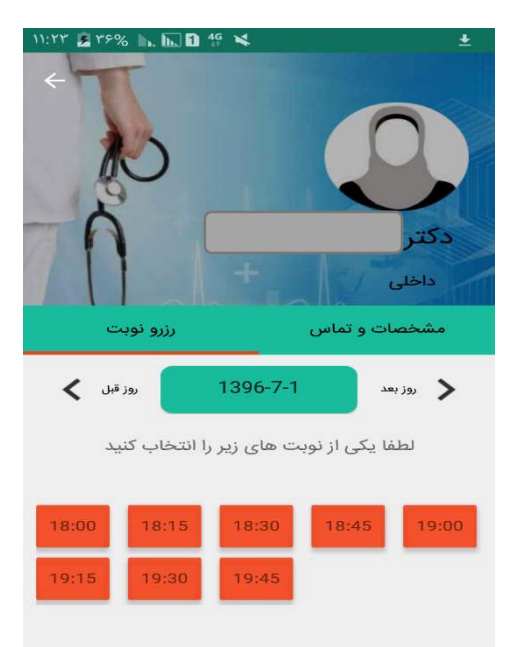

## -عضويت در برنامه: ورود اطلاعات

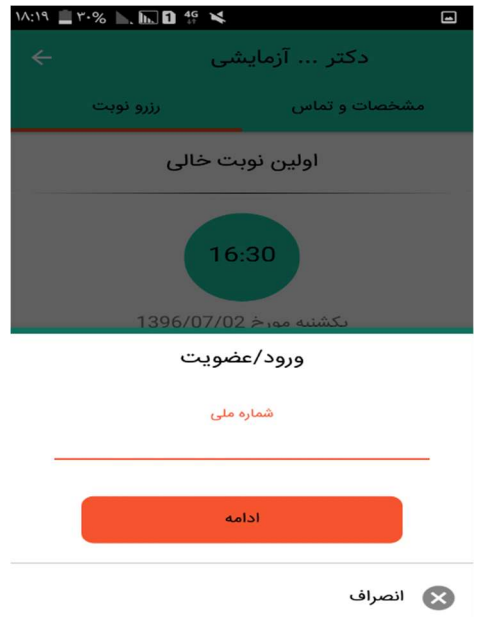

## -تعيين رزرو نوبت براي خود و يا شخص ديگر -تاييد نهايي نوبت

![](_page_2_Picture_3.jpeg)

![](_page_2_Picture_45.jpeg)

![](_page_2_Picture_6.jpeg)

### گام چهارم:

![](_page_3_Picture_1.jpeg)

![](_page_3_Picture_3.jpeg)